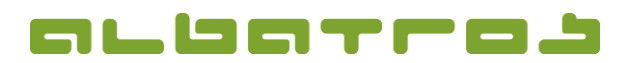

1 [1]

## **FAQ | Membership Administration**

## **Delete Entries in the Master Data Sheet**

Choose the relevant customer and select the tab "Handicap". The entry you want to delete has to be marked. Click on the arrow key next to "New" (yellow list icon) and choose "Void current entry" from the list. Consequently, the deleted entry will not be considered in the handicap calculation. While it will still be displayed in grey in the DGV intranet, it will no longer be visible on the printout of the master data sheet.

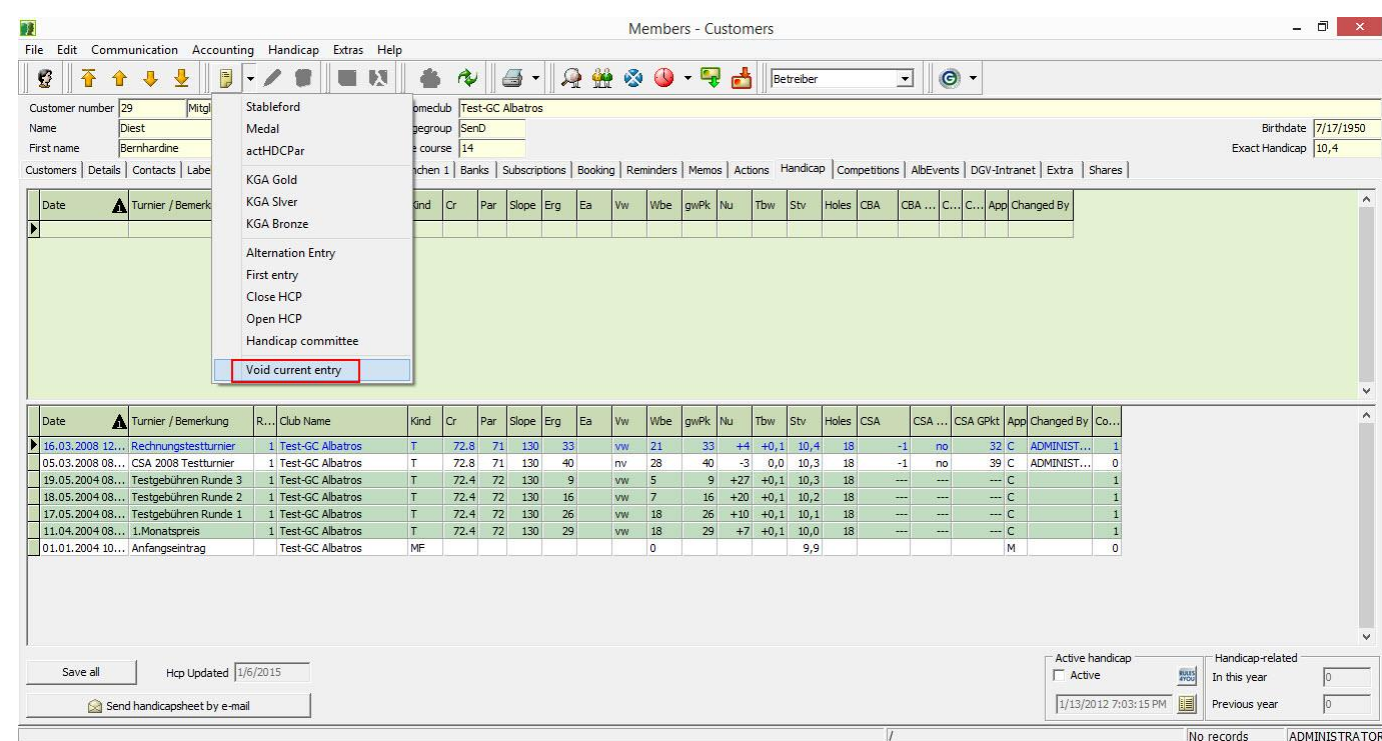

Our team provides you with support for all questions relating to the operation of our software and is therefore at your disposal every day from 9 a.m. to 6 p.m. and during the season from April to September from 8 a.m. to 8 p.m. Support: +49 721 - 1 83 49-0

Albatros Datenservice GmbH | Werftstraße 12 | 76189 Karlsruhe | Germany | fon +49 721 - 1 83 49-0 | info@albatros.net | www.albatros.net